# <span id="page-0-0"></span>**Log Management**

[Home](http://100.64.215.13:8080/display/KBSS/Armor+Knowledge+Base) > [Armor Complete - Product User Guide](http://100.64.215.13:8080/display/KBSS/Armor+Complete+-+Product+User+Guide) > [Log Management](#page-0-0)

This topic only applies to **Armor Complete** users.

To fully use this screen, you must add the following permissions to your account:

- Read LogManagement
- Write LogManagement
- Read Log Management Plan Selection
- Write Log Management Plan Selection

#### **Overview**

You can use the **Log & Data Management** screen to:

- View collected logs in the **Search** section
- View the status of the logging subagent in the **Sources** section

By default, Armor collects and retains the following log types for 30 days:

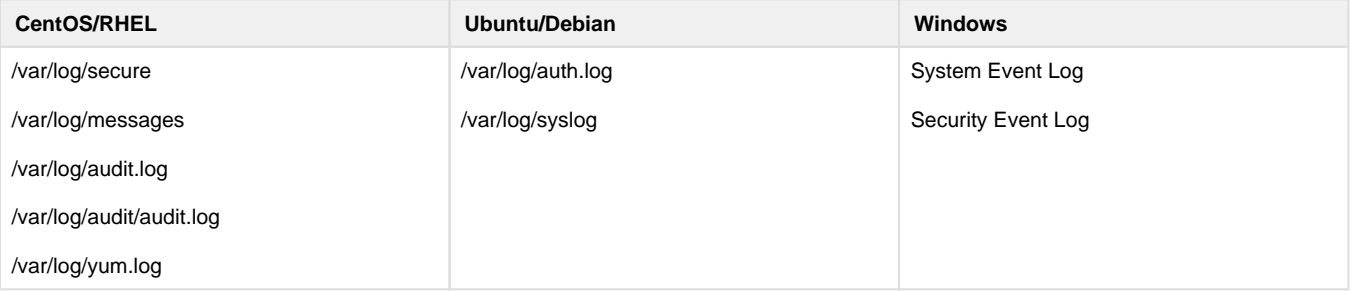

To enhance the default Log and Data Management services, you can:

- Upgrade the log retention rate for these default log types from 30 days to 13 months.
	- To learn more, see [Review log retention plans.](#page-1-0)
- Collect host-based logs.
	- To learn more, see [Collect host-based logs through Log Relay \(Armor Complete\)](http://100.64.215.13:8080/pages/viewpage.action?pageId=33096150) or [Collect host-based logs through](http://100.64.215.13:8080/pages/viewpage.action?pageId=15631056)  [Log Relay \(Armor Anywhere\).](http://100.64.215.13:8080/pages/viewpage.action?pageId=15631056)
- Convert your virtual machine into a log collector to collect additional log types.
	- To learn more, see [Convert a virtual machine into a log collecting device through Log Relay \(Armor Complete\)](http://100.64.215.13:8080/pages/viewpage.action?pageId=21529332) or [Conv](http://100.64.215.13:8080/pages/viewpage.action?pageId=29590066) [ert a virtual machine into a log collecting device through Log Relay \(Armor Anywhere\).](http://100.64.215.13:8080/pages/viewpage.action?pageId=29590066)

### **View collected logs**

The Armor Management Portal (AMP) only displays logs from the previous 30 days.

1. In the Armor Management Portal (AMP), in the left-side navigation, click **Security**.

- 2. Click **Log & Data Management**.
- 3. Click **Search**.

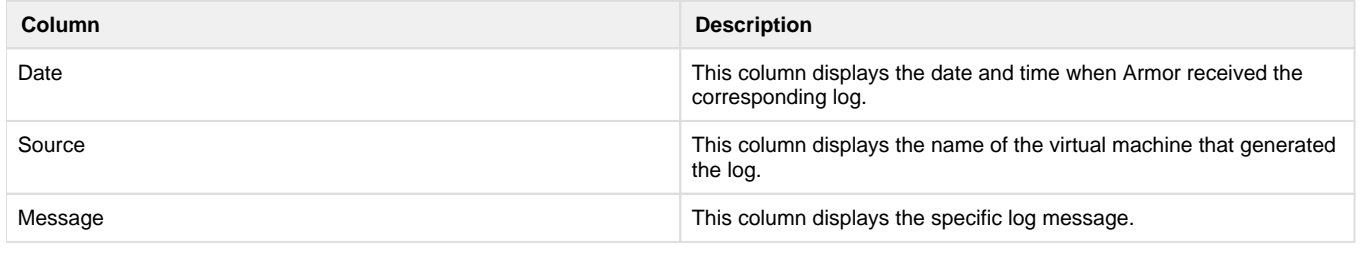

# **View logging subagent status**

You can use these instructions to review the logging status of your virtual machines. Specifically, you can verify if your virtual machine is sending logs to Armor.

- 1. In the Armor Management Portal (AMP), in the left-side navigation, click **Security**.
- 2. Click **Log & Data Management**.
- 3. Click **Sources.**

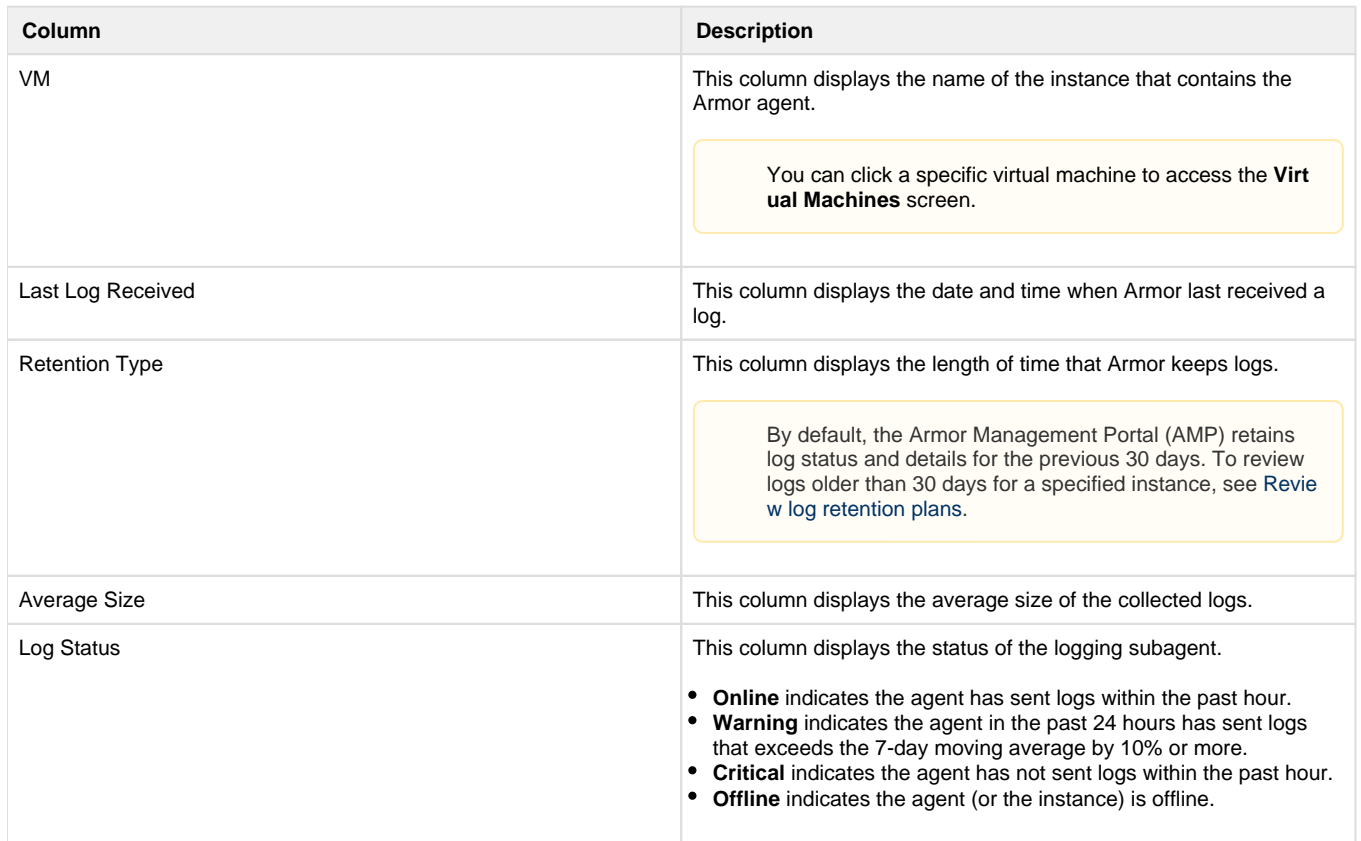

## <span id="page-1-0"></span>**Review log retention plans**

**Plan name Log retention rate Description**

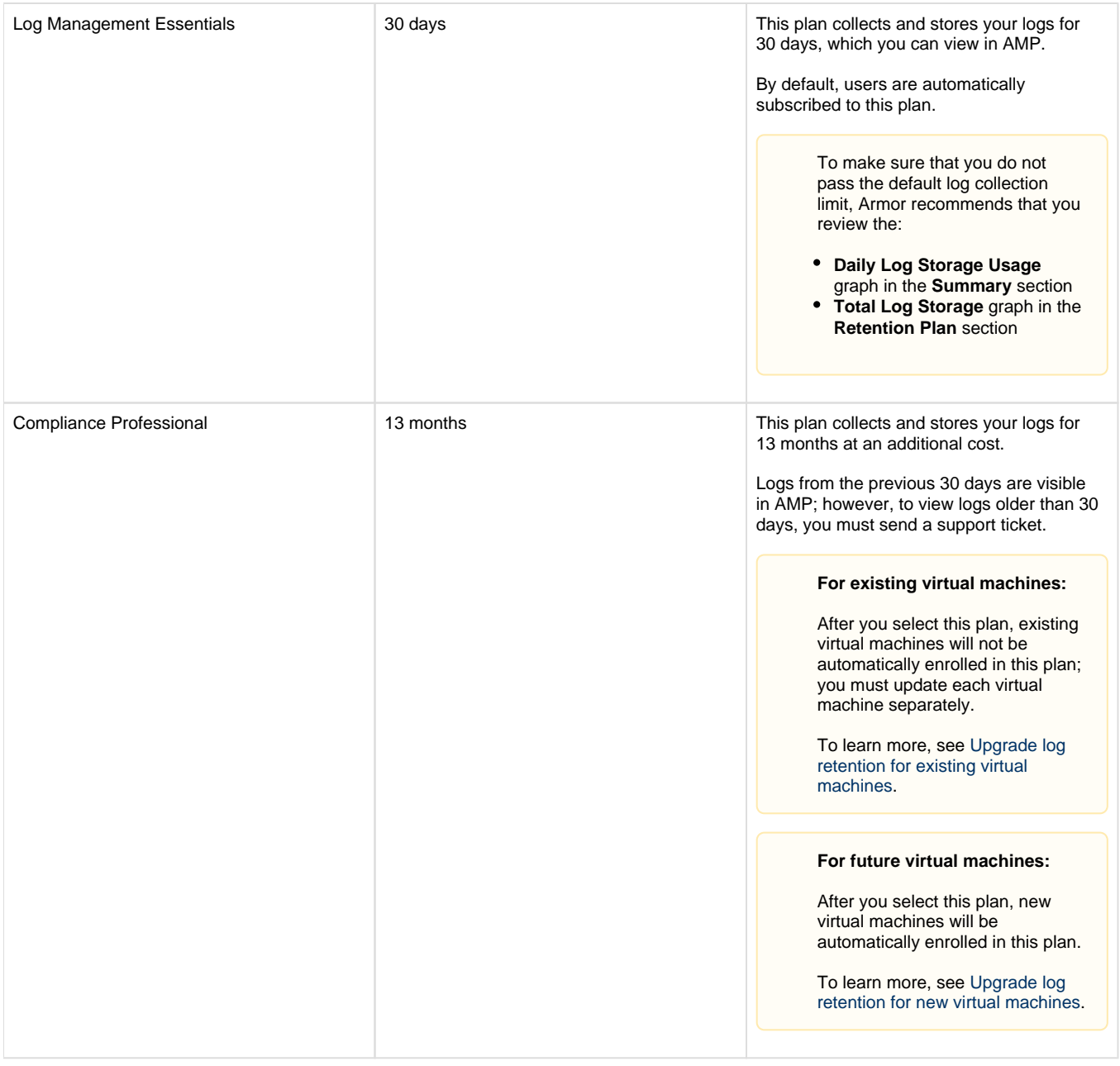

#### <span id="page-2-0"></span>**Upgrade log retention for existing virtual machines**

You can use these instructions to upgrade the default log retention rate for an existing virtual machine.

In order to add and update your plan, you must have the following permissions assigned to your account:

- Read Log Management Plan Selection
- Write Log Management Plan Selection
- Read LogManagement
- Write LogManagement
- 1. In the Armor Management Portal (AMP), in the left-side navigation, click **Security**.
- 2. Click **Log & Data Management**.
- 3. Click **Sources**.
- 4. Locate and hover over the desired virtual machine.
- 5. Click the vertical ellipses.
- 6. Select **Upgrade Plan**.
- 7. Review the pricing information, and then select **Upgrade Local Storage Plan**.
- 8. (Optional) Repeat these steps for additional existing virtual machines.

#### <span id="page-3-0"></span>**Upgrade default log retention for new virtual machines**

You can use these instructions to update the default log retention plan for future virtual machines. In short, after you perform this step, any virtual machine you create afterwards will be automatically enrolled in the 13-month log retention plan.

For pricing information, please contact your account manager.

Existing virtual machines will not be upgraded. To upgrade the log retention rate for existing virtual machines, you must update each existing virtual machine individually.

To learn more, see [Upgrade log retention for existing virtual machines.](#page-2-0)

In order to add and update your plan, you must have the following permissions assigned to your account:

- Read Log Management Plan Selection
- Write Log Management Plan Selection
- Read LogManagement
- Write LogManagement

1. In the Armor Management Portal (AMP), in the left-side navigation, click **Security**.

- 2. Click **Log & Data Management**.
- 3. Click **Retention Plan**.
- 4. For **Compliance Professional**, click **Choose This**.
- 5. Review the product information, and then click **Select Plan**.
	- Now when you create a virtual machine, the machine will be automatically enrolled in this updated log retention plan.
	- To learn how to create a virtual machine, see [Virtual Machines.](http://100.64.215.13:8080/display/KBSS/Virtual+Machines)

### **View log collections projections**

You can use these instructions to review AMP's prediction regarding future log collection. You can use this information to estimate log collection cost.

- 1. In the Armor Management Portal (AMP), in the left-side navigation, click **Security**.
- 2. Click **Log & Data Management**.
- 3. Click **Retention Plan**.
- 4. Review the **Total Log Storage** graph.
	- The dotted line indicates AMP's prediction for your future log collections.

#### **Export log service status**

You can export the logs that are displayed in the Armor Management Portal (AMP) to analyze offline or to provide to an auditor.

This file export will only contain logs from the previous 30 days.

- 1. In the Armor Management Portal (AMP), in the left-side navigation, click **Security**.
- 2. Click **Log & Data Management**.
- 3. Click **Log Sources**.
- 4. (Optional) Use the filter function to customize the data displayed.
- 5. Under the table, click **CSV.**
- 6. You have the option to export all data (**All**) or only the data that appears on the current screen (**Current Set**).

**Data Type Data Detail**

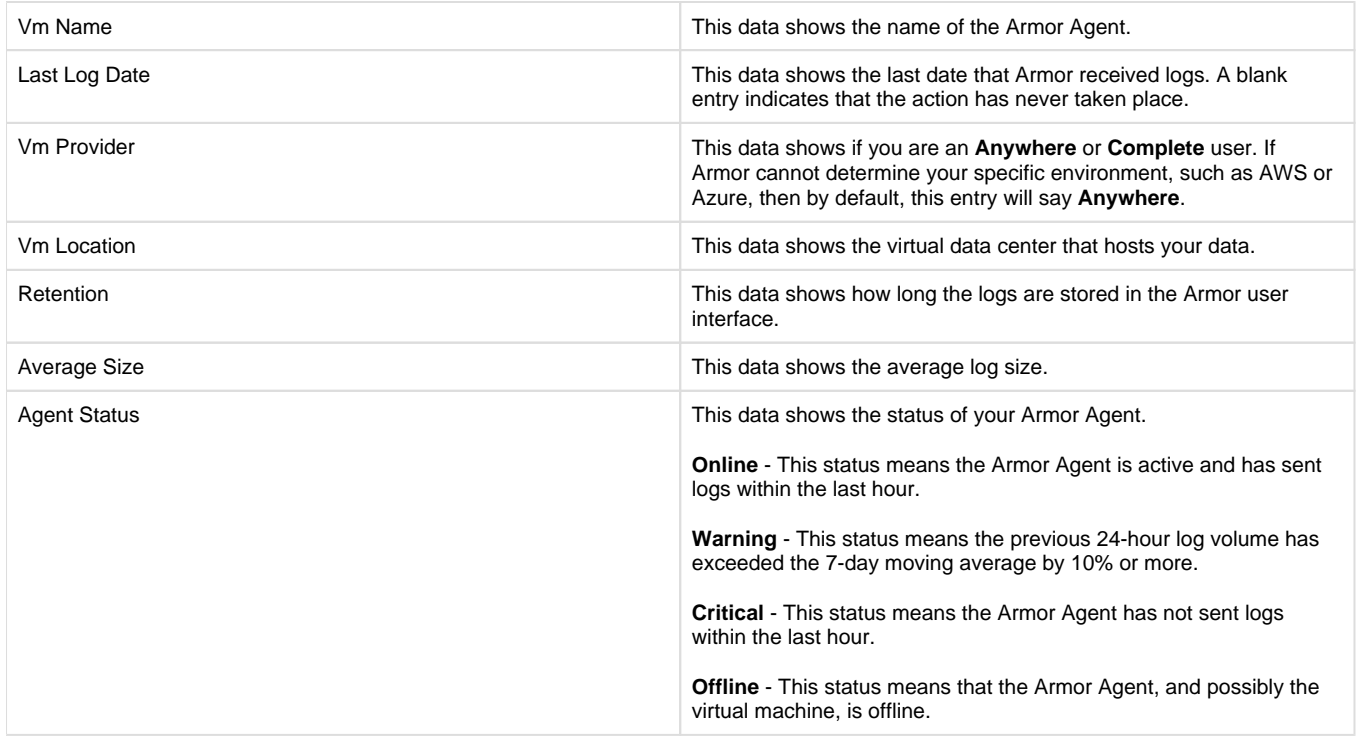

### **Troubleshoot Log Management screen**

#### **Search section or Sources section**

If you do not see any data in the **Search** section or the **Sources** section of the **Log & Data Management** screen, consider that:

- The selected date range does not contain any data.
- The virtual machine may be powered off.
- You do not have permission to view log data.
	- You must have the **ReadLogManagement** permission enabled to view log data. Contact your account administrator to enable this permission. To learn how to update your permissions, see [Roles and Permissions \(Armor Complete\).](http://100.64.215.13:8080/pages/viewpage.action?pageId=8388864)

#### **Retention Plan section**

If you cannot add or update your plan, consider that you do not have permission to update your plans. You must have the following permissions enabled:

- **Read Log Management Plan Selection**
- **Write Log Management Plan Selection**
- **Read LogManagement**
- **Write LogManagement**

### **Review API calls**

- [Get Log Entries](http://100.64.215.13:8080/display/KBSS/Get+Log+Entries)
- [Get Log Event Types](http://100.64.215.13:8080/display/KBSS/Get+Log+Event+Types)
- [Get Log Management List](http://100.64.215.13:8080/display/KBSS/Get+Log+Management+List)
- [Get OS Log Graph](http://100.64.215.13:8080/display/KBSS/Get+OS+Log+Graph)
- [Get OS Log Details](http://100.64.215.13:8080/display/KBSS/Get+OS+Log+Details)
- [Upgrade Log Retention Plan](http://100.64.215.13:8080/display/KBSS/Upgrade+Log+Retention+Plan)
- [Get Log Management Products](http://100.64.215.13:8080/display/KBSS/Get+Log+Management+Products)
- [Post Log Depot \(Activate\)](http://100.64.215.13:8080/pages/viewpage.action?pageId=21529850)
- [Post Log Depot \(Deactivate\)](http://100.64.215.13:8080/pages/viewpage.action?pageId=21529863)
- [Search Log Events](http://100.64.215.13:8080/display/KBSS/Search+Log+Events)
- [Get Log Retention Types](http://100.64.215.13:8080/display/KBSS/Get+Log+Retention+Types)
- [Get Log Sources](http://100.64.215.13:8080/display/KBSS/Get+Log+Sources)
- [Get Log Storage](http://100.64.215.13:8080/display/KBSS/Get+Log+Storage)
- [Get Log Storage Totals](http://100.64.215.13:8080/display/KBSS/Get+Log+Storage+Totals)